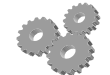

# **MODUL MESIN CNC-3**

Oleh: Dwi Rahdiyanta FT-UNY

# KEGIATAN BELAJAR : Seting Benda Kerja, Pahat, dan Zero Offset Mesin Bubut CNC

#### **A. Tujuan Umum**

Setelah mempelajari materi ke tiga ini siswa diharapkan mampu melakukan seting benda kerja, pahat, dan *zero offset* mesin bubut CNC

### **B. Tujuan Khusus**

#### **Setelah Anda mempelajari bab ini Anda memiliki kemampuan dalam:**

- 1 Menjelaskan persyaratan kerja
- 2 Menjelaskan macam-macam pahat
- 3 Melakukan *Setting* Pahat (*Tool Offset*) dan Pemindahan titik nol (*Zero Offset*)

#### **C. Uraian Materi**

#### **1 Pendahuluan**

Dalam pembelajaran tiga ini akan berisi materi tentang penyetingan benda kerja, pahat dan *zero offset* mesin bubut CNC. Sebelum memasuki materi tersebut kita harus memahami proses pemasangan benda kerja pada cekam terlebih dahulu serta macam-macam pahat yang digunakan pada mesin bubut CNC.

#### **2 Persyaratan kerja**

Seorang operator mesin CNC sudah seharusnya memahami persyaratan kerja yang diperlukan sesuai prosedur operasi standar pengoperasian mesin CNC meliputi hal-hal sebagai berikut :

- a. Gambar kerja
- b. Pemasangan benda kerja pada cekam
- c. Penentuan dan penyetelan posisi pahat

#### **a. Gambar Kerja**

Informasi ukuran benda kerja yang akan dibubut disajikan dalam bentuk gambar kerja. Gambar kerja merupakan suatu gambar pandangan atau potongan dalam bentuk gambar proyeksi amerika mauun eropa yang telah diberi ukuran, toleransi, lambing suaian, tanda pengerjaan, dan keterangan gambar lainya. Gambar kerja yang disajikan dapat dapat berupa gambar pandangan tunggal atau gambar pandangan majemuk. Umumya gambar kerja yang disajikan pada lembar kerja CNC berupa gambar pandangan tunggal dan dilengkapi dengan pengaturan posisi kedudukan ujung mata pahat terhadap kedudukan titik nol benda kerja. Sebagai contoh gambar kerja dapat dilihat di bawah.

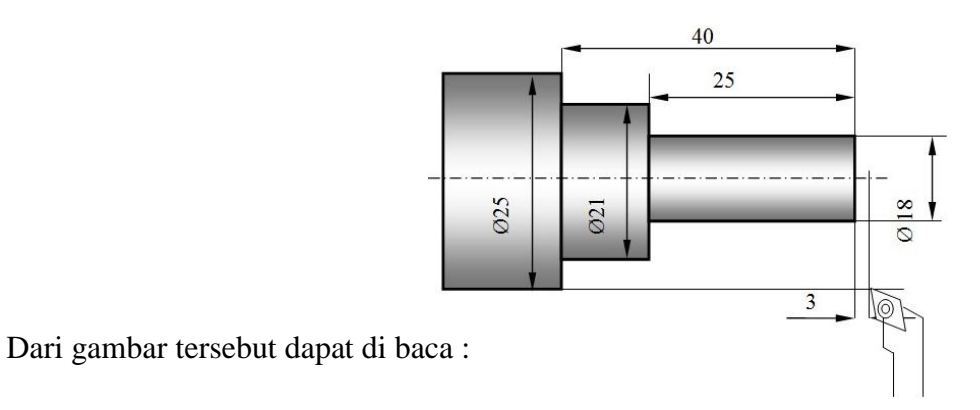

- 1) Diameter bahan mula-mula Ø 25 mm
- 2) Bubut  $\varnothing$  25 mm menjadi  $\varnothing$  21 mm sepanjang 40 mm
- 3) Bubut rata Ø 21 mm menjadi Ø 18 mm sepanjang 25 mm
- 4) Kedudukan ujung mata pahat berjarak 3mm dari sisi muka benda kerja dan segaris dengan permukaan diameter benda kerja.

Dari hal tersebut dapat dilihat betapa pentinya pemahaman tentang gambar kerja, tanpa memahami suatu gambar kerja seorang operator tidak akan mampu membuat produk seperti yang tertera pada gambar kerja.

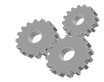

### **b. Pemasangan benda kerja pada cekam**

Pemasangan benda kerja yang akan dibubut dapat dipasang pada cekam rahang tiga atau cekam rahang empat. Sewaktu pemasangan benda kerja pada cekam, pastikan benda kerja terpasang dan tercekam dengan kencang dan sempurna. Untuk benda kerja yang panjang harus didukung dengan senter pemutar seperti pada gambar dibawah ini

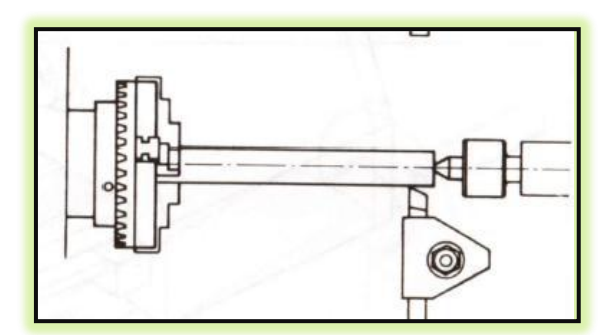

Gambar 3.1. Pemasangan benda Kerja

# **3 Macam-macam pahat mesin CNC**

Sesuai dengan bentuk dan fungsinya, jenis pahat bubut dibedakan menjadi; pahar rata kanan, pahat rata kiri, pahat netral, pahat ukir luar kanan, pahat alur, pahat potong, pahat ulir dalam kanan, dan pahat dalam (lihat gambar).

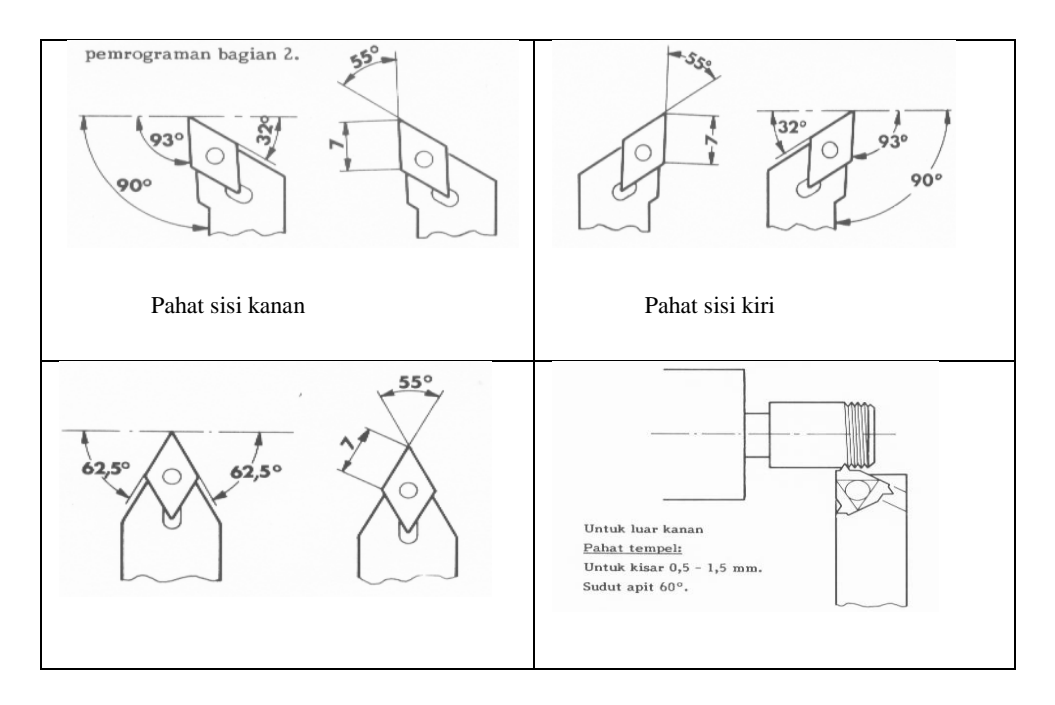

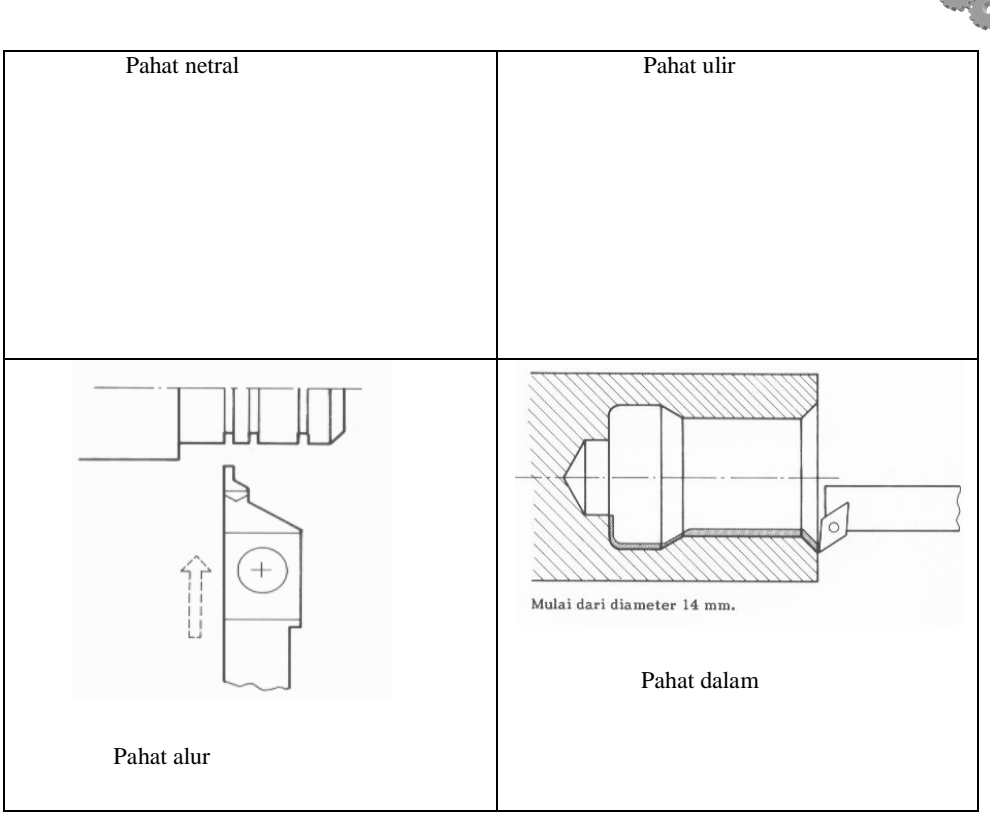

Gambar 3.2. Macam-macam pahat

a. Pahat kasar (roughing tool) kanan dan kiri.

Pahat kasar digunakan untuk pengerjaan pembubutan awal baik untuk pembubutan memanjang, melintang, menyudut maupun radius (luar atau dalam). Aturan-aturan dalam penggunaan pahat bubut tersebut dapat dilihat pada gambar berikut.

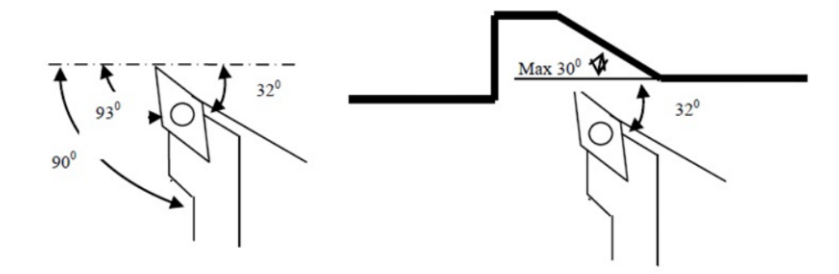

Gambar 3.3. Pahat Kasar

Berdasarkan gambar tersebut, dapat dijelaskan bahwa untuk penggunaan pahat bubut kanan:

- Untuk pembubutan memanjang, melintang dan menyudut ke arah kanan dapat dilakukan sampai sudut 90º, dengan ketebalan pemotongan tidak lebih dari 0,3 mm
- Untuk pembubutan menyudut (kearah kiri), sudut yang dibentuk tidak boleh melebihi 30º dengan ketebalan pemakanana tidak lebih dari 0,3 mm.
- Untuk pembubutan radius (luar maupun dalam) ketebalan pemakanan tidak lebih dari 0,3 mm.
- b. Pahat kiri

Untuk penggunaan pahat kiri, prinsipnya sama, yaitu:

- Untuk pembubutan memanjang, melintang dan menyudut ke arah kiri dapat dilakukan sampai sudut 90º, dengan ketebalan pemotongan tidak lebih dari 0,3 mm.
- Untuk pembubutan menyudut (kearah kanan), sudut yang dibentuk tidak boleh melebihi 30º dengan ketebalan pemakanana tidak lebih dari 0,3 mm.
- Untuk pembubutan radius (luar maupun dalam) ketebalan pemakanan tidak lebih dari 0,3 mm.
- c. Pahat netral

Pahat netral dapat digunakan untuk melakukan pengerjaan pembubutan memanjang, menyudut maupun radius dengan ketentuan:

- Untuk pembubutan menyudut, sudut maksimal tidak boleh lebih dari 60º.
- Untuk pembubutan radius, tangen busur lingkaran tidak boleh lebih dari 60º.
- d. Pahat alur (*parting off tool*).

Pahat alur, biasanya digunakan pahat tempel dengan lebar 1,2 mm, dan dalam alur maskimal 1,5 mm.

e. Pahat ulir (*threading tool).*

Pahat ulir biasanya digunakan pahat jenis tempel.

f. pahat dalam

Pahat dalam dalam proses ini berfungsi untuk membubut dalam benda kerja

# **4** *Setting* **Pahat (***Tool Offset***) dan Pemindahan titik nol (***Zero Offset***)**

a. Langkah- langkah *Tool Offset* 

Setelah mesin menemukan referensinya maka dilakukan seting pahat, dan *zero point offset*. Berikut ini dijelaskan langkah-langkah yang harus diikuti oleh operator mesin dalam mengidentifikasi *tool offset*.

1) Tekan tombol area mesin ( apabila belum di menu utama, tekan tombol pemindahan area mesin, yaitu tombol yang di sebelah kanan bawah pada gambar)

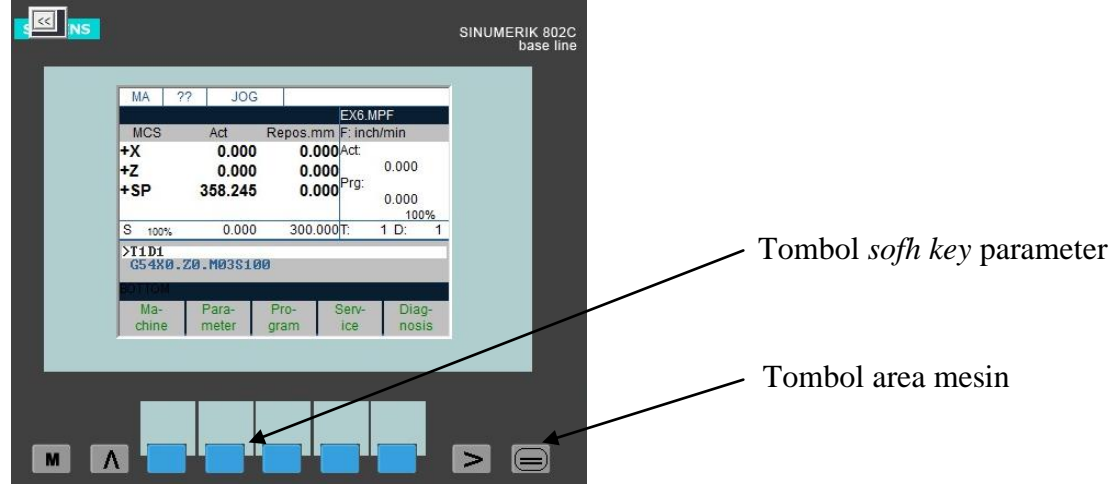

- 2) Tekan parameter (tombol *soft key* warna biru di bawah tulisan parameter pada layar) tombol terlihat pada langkah no 1
- 3) Tekan *Tool corr*

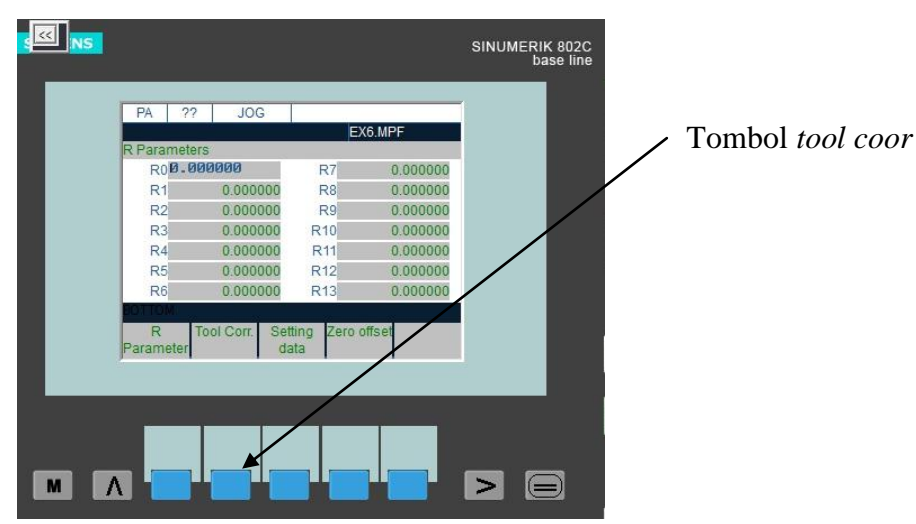

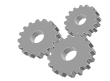

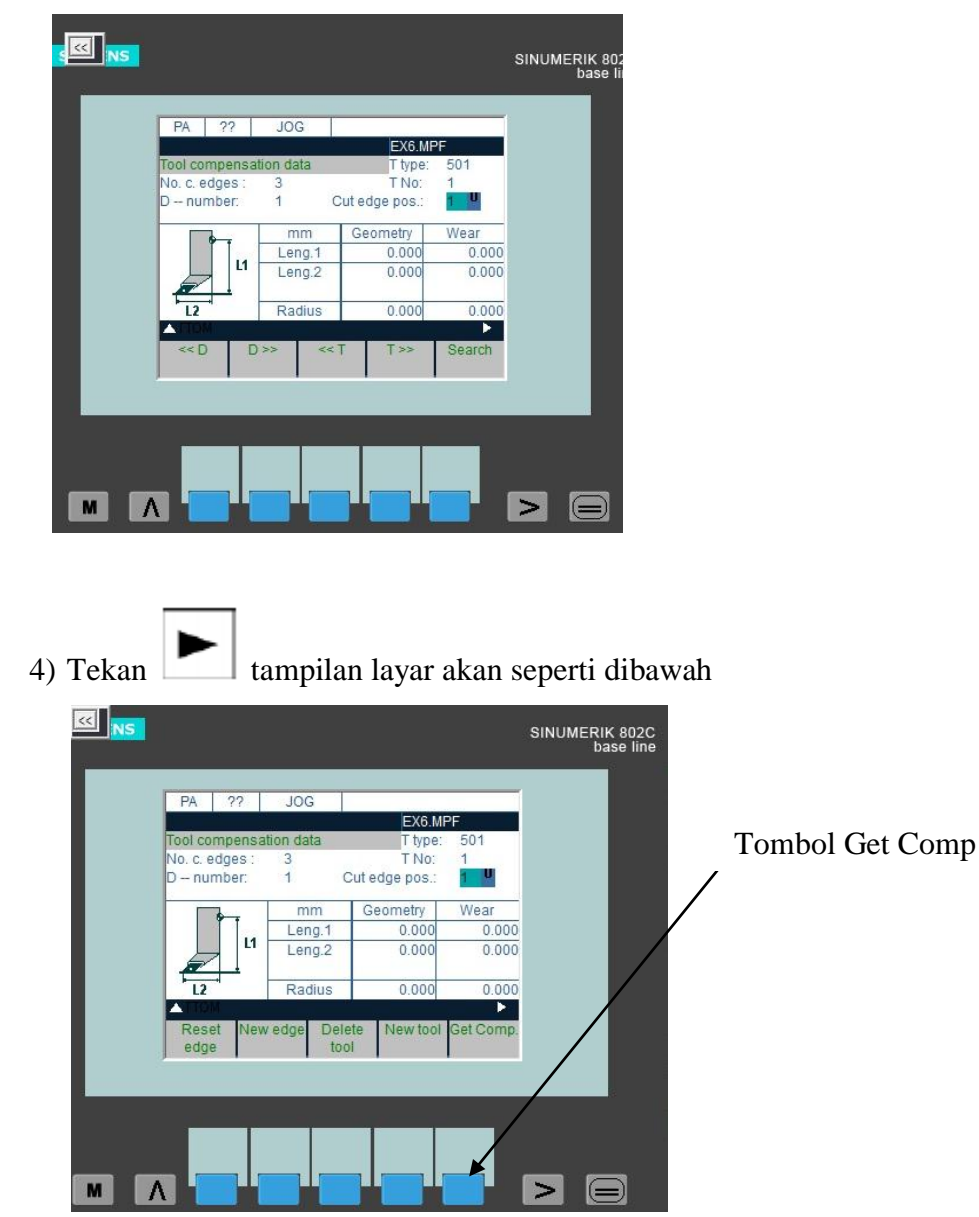

*Setelah tool coor di tekan maka tampilan layar akan seperti ini*

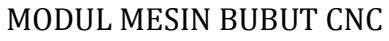

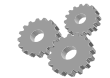

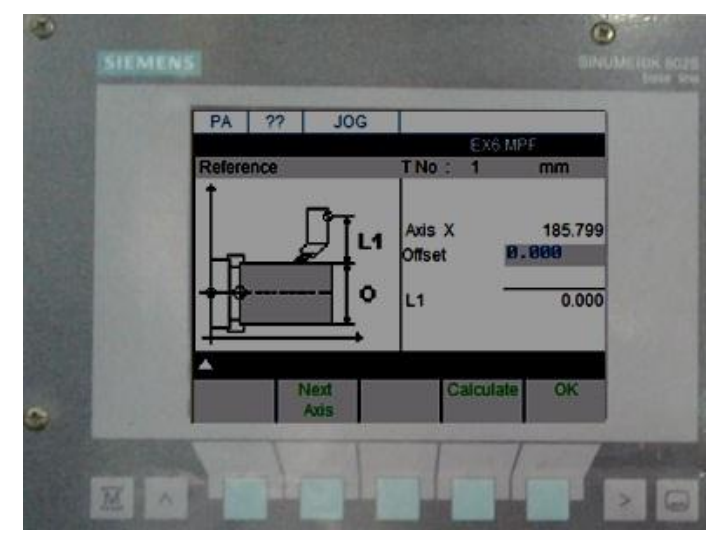

5) Tekan *Get Comp* ( tampilan setelah *get comp* ditekan )

6) Putar spindel dengan menekan tombol *spindle start*, lalu sentuhkan pahat pada benda kerja seperti pada gambar

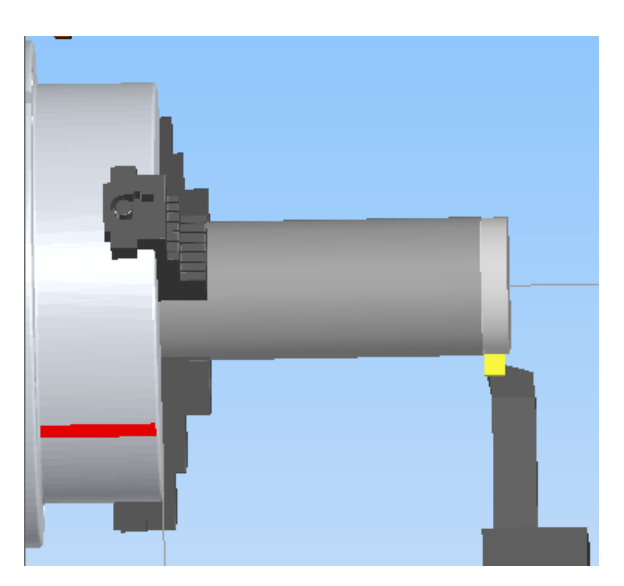

7) Ukurlah diameter setelah disentuhkan, Misal hasil pengukuran dengan jangka sorong adalah 27,9 mm, maka pada *offset* ditulis 27,9 .

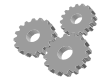

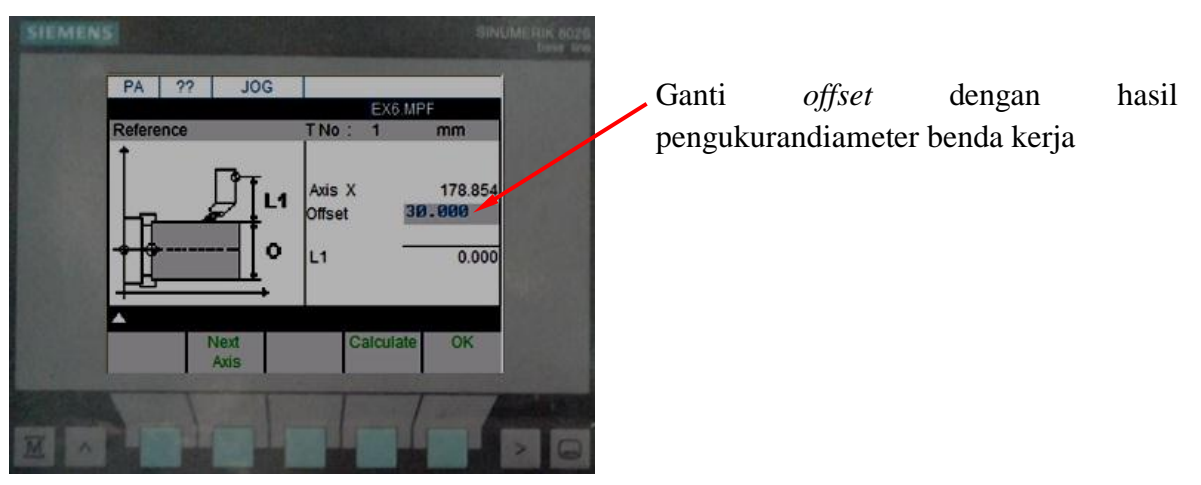

8) Tekan *calculate,* kemudian tekan *OK*

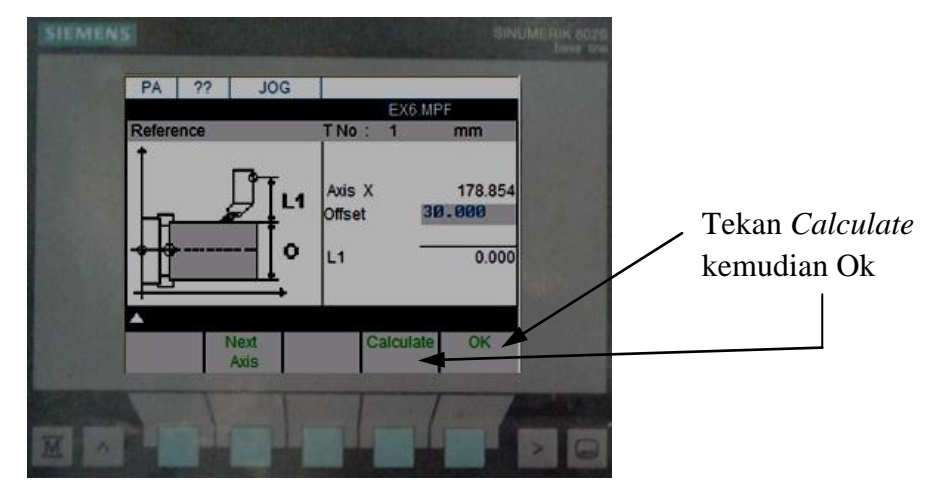

9) Tekan *next axis* untuk *setting* pahat pada sumbu Z, sehingga pada layar seperti gambar di bawah

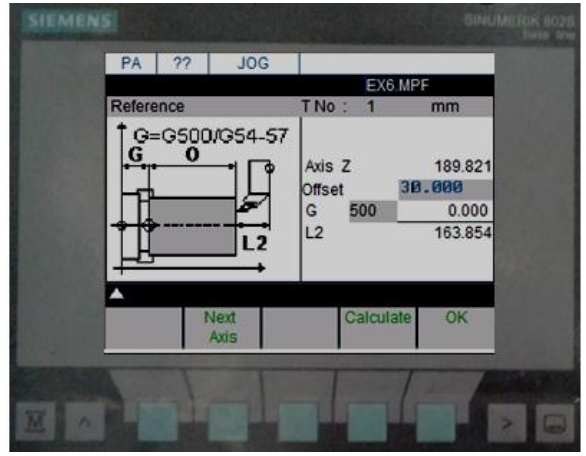

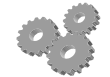

10) Sentuhkan pahat pada permukaan benda kerja

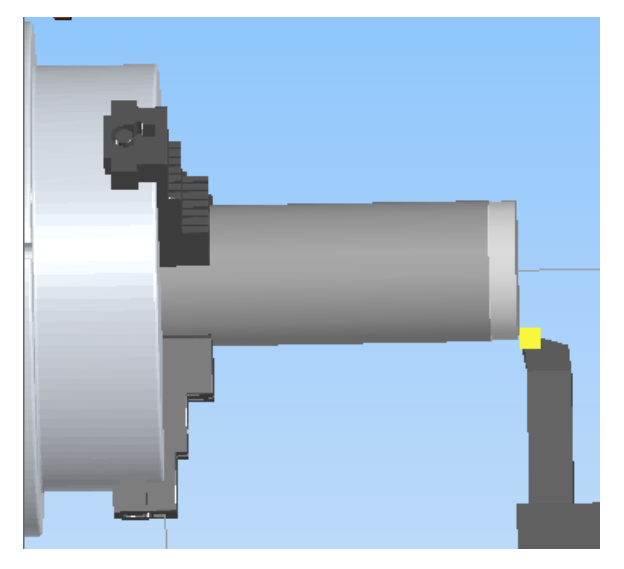

11) Masukkan data Z diukur dari ujung benda kerja samapai ujung cekam misalkan 70 mm, maka harga tersebut dimasukan ke *offset*

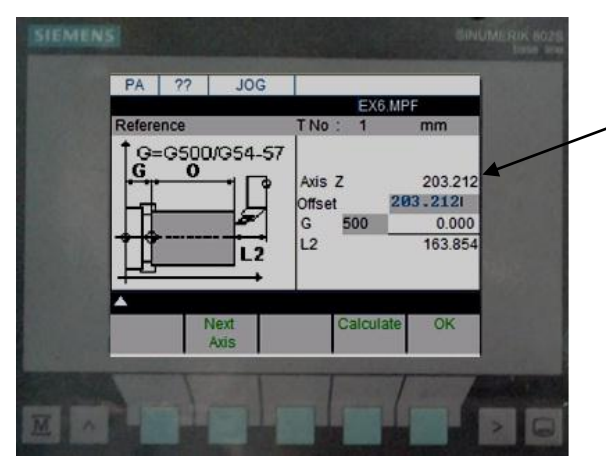

Harga hasil pengukuran kemudian dimasukan pada *offset* 

12) Tekan *calculate* 

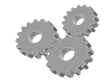

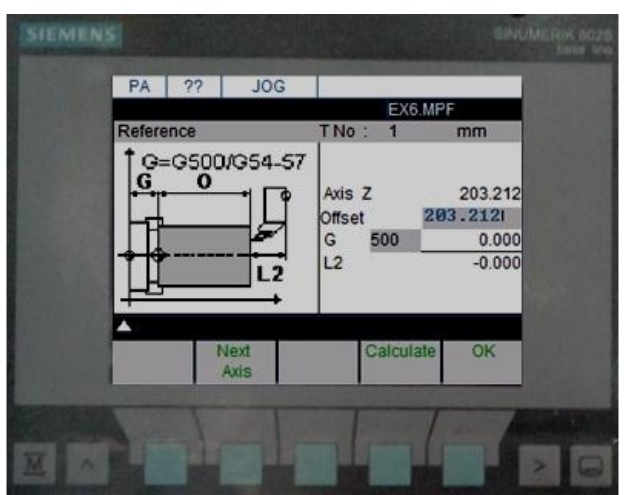

- 13) Tekan OK
- 14) Tekan pemindahan area mesin
- 15) Tekan *parameter*
- 16) Tekan *tool corr,* kemudian ganti harga radius pahat dengan radius ujung pahar yang digunakan.

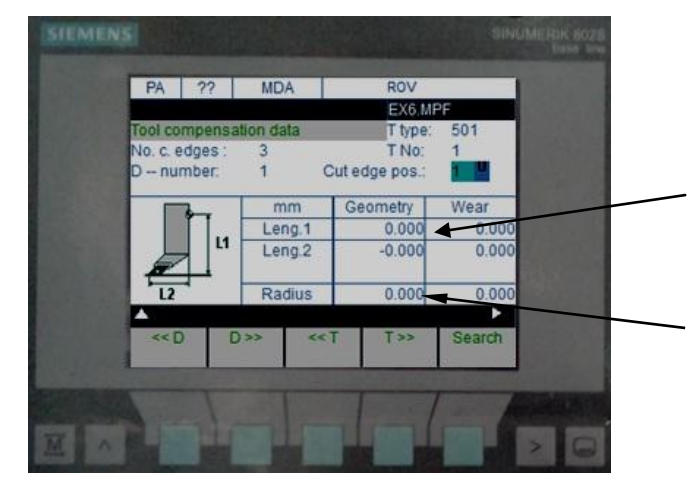

Pastikan angka yang ada adalah nol, pada Leng 1 *geometry* 0.000 dan leng 2

Diganti radius ujung pahat, misalnya 0.4

17) Tekan pemindahan area operasi

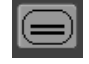

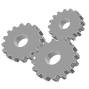

*Catatan :" untuk G158 saat mengisi setting pahat sumbu X diisi dengan harga diameter missal 30 mm, sedangkan harga untuk sumbu Z disi sesuai dengan panjang benda kerja missal 90 akan di jelaskan dibawah ini"*

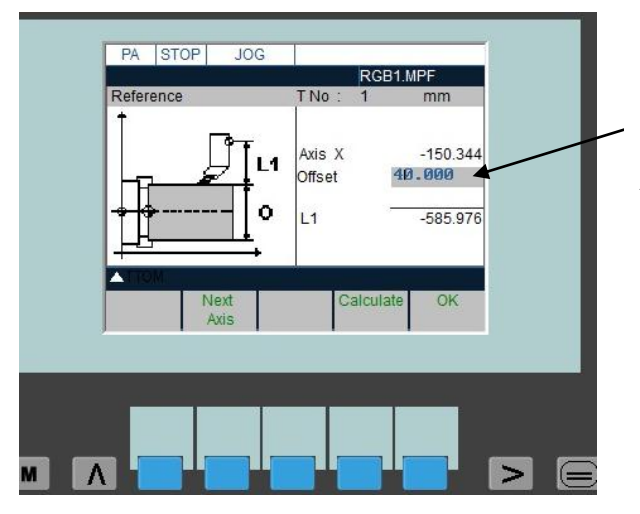

**1)** *Saat memasukan harga X diisi sesuai ukuran diameter benda kerja*

*Misal diameter 40 mm, maka pada offset diisi 40.000( berdasarkan hasil pengukuran dengan caliper )*

**2)** *Saat memasukan harga Z diisi sesuai dengan panjang benda kerja*

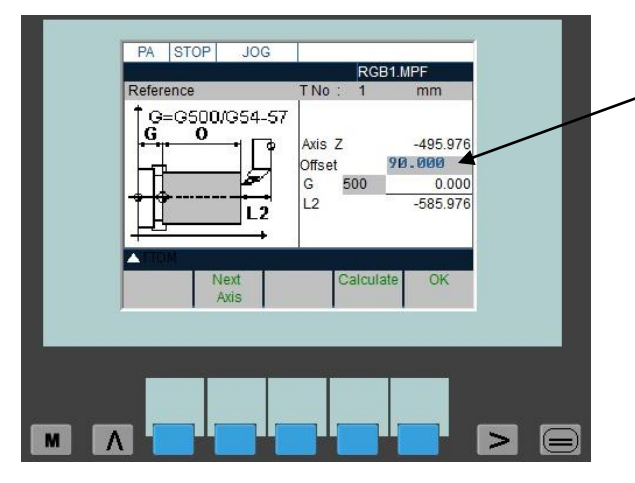

*Misal diameter 90 mm, maka pada offset diisi 90.000( berdasarkan hasil pengukuran dari ujung benda kerja sampai ujung cekam )*

**3)** *Saat mengubah radius pastikan leng 1 dan leng 2 merupakan harga x offset dan Z offset.*

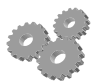

| No. c. edges :<br>3<br>T No:<br>1 <sup>1</sup><br>Cut edge pos.:<br>$D$ -- number:<br>1<br>Geometry<br>Wear<br>mm<br>Isikan radius misalkan 0.4<br>0.000<br>$-170.344$<br>Leng.1<br>L1<br>$-585.947$<br>0.000<br>Leng.2<br>0.400<br>L2<br><b>Radius</b><br>0.000<br>▶<br>New tool Get Comp.<br>New edge<br><b>Delete</b><br>Reset<br>edge<br>tool. | Tool compensation data | RGB1.MPF<br>T type: | 501 | Harga geometri leng 1 dan leng 2 |
|----------------------------------------------------------------------------------------------------|------------------------|---------------------|-----|----------------------------------|
|                                                                                                    |                        |                     |     |                                  |
|                                                                                                    |                        |                     |     |                                  |
|                                                                                                    |                        |                     |     |                                  |
|                                                                                                    |                        |                     |     |                                  |
|                                                                                                    |                        |                     |     |                                  |
|                                                                                                    |                        |                     |     |                                  |
|                                                                                                    |                        |                     |     |                                  |

*Selebihnya langkahnya sama dengan langkah tool offset di atas.*

b. Langkah-langkah Menentukan *Zero Offset*

*Zero offset* merupakan proses memindahkan titik nol (0) mesin ke titik nol (0) benda kerja.

*Zero offset* pada mesin bubut CNC dilakukan dengan 2 cara yaitu

- Pertama menggunakan kode G158 X0 Z (sepanjang benda kerja didepan cekam *( A long work thing in front of grasp ).*
- $\div$  Kedua dengan menggunakan kode G54
- 1) Langkah *zero offset* untuk langkah pertama G158 :

Langkah G158 merupakan langkah menentukan *zero offset* langsung pada program yang akan dibuat.

 Misalkan kita mau membubut rata, diketahui diameter benda kerjanya 30 mm, dan panjangnya 75 mm, di buat menjadi diameter 26 mm dan *difacing.*

Sebelumnya program kita kasih nama misalnya : LRS1.MPF N000 G158 X0 Z90 N010 G90 G94 N020 T1D1 M08 N030 M03 N040 G00 X28 Z2 N050 G01 Z-75 F70 N060 X30 N070 G00 Z2 N080 X26 N090 G01 Z-27 F70 N100 X30 N110 G00 Z0

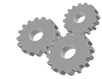

N120 G01 X-2 F70 N130 G00 X40 Z120 N140 G500 M05 M09 N150 M30

- a) Setelah kita referensi alat potong / pahat kita tekan kemudian  $\boxed{\Box}$
- b) Untuk menguji langkah ini yaitu dengan menulis program pembukanya terlebih dahulu
- c) Tekan  $\bigcirc$

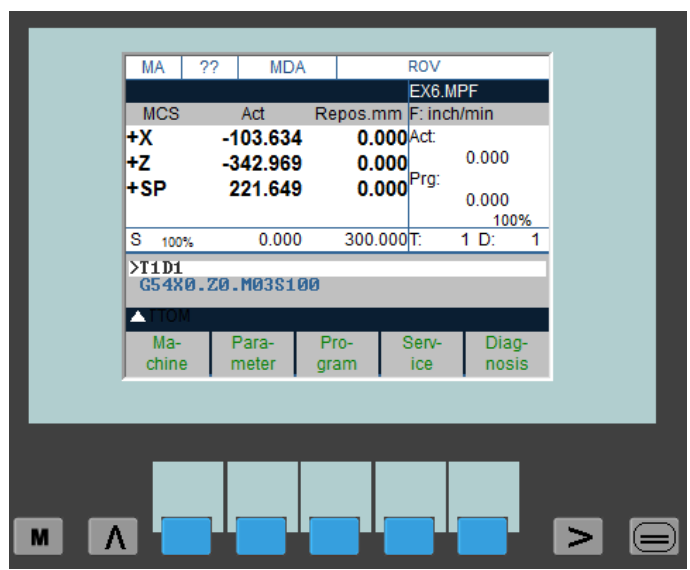

- d) Pilih program
- e) Tekan  $\boxed{\geq}$
- f) Pilih new kemudian tulis nama program misalkan RGB1

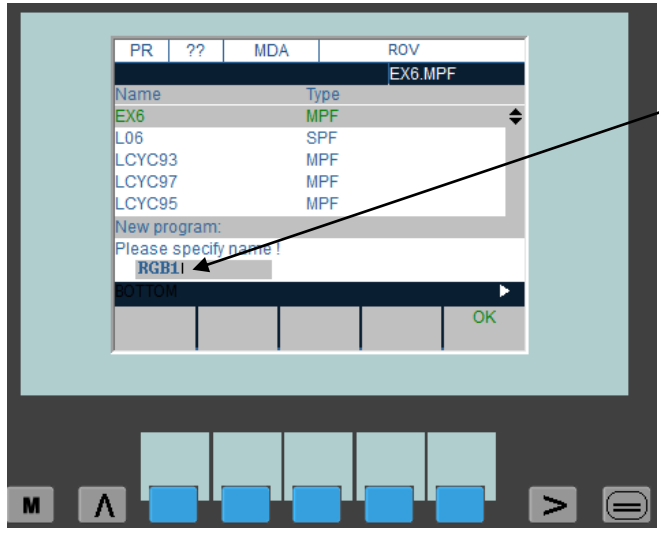

Ditulis nama program misalkan RGB1

g) Tekan ok

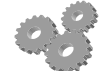

h) Tulis program pada layar

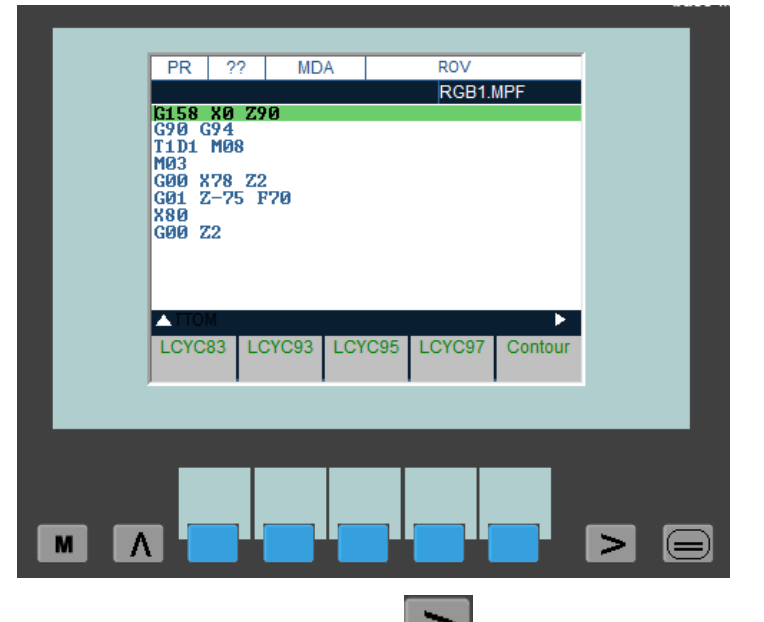

- i) Kita simpan dengan menekan **.** kemudian pilih *select* dan *close*
- j) Untuk membuka kembali kita tekan
- k) Kemudian pilih program dan pilih nama program yang akan dibuka kemudian open
- l) Kemudian di uji per blok untuk menguji kebenaran seting dengan menekan

dilanjutkan **Denderal Report Start** 

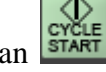

Gambar setting seperti ini

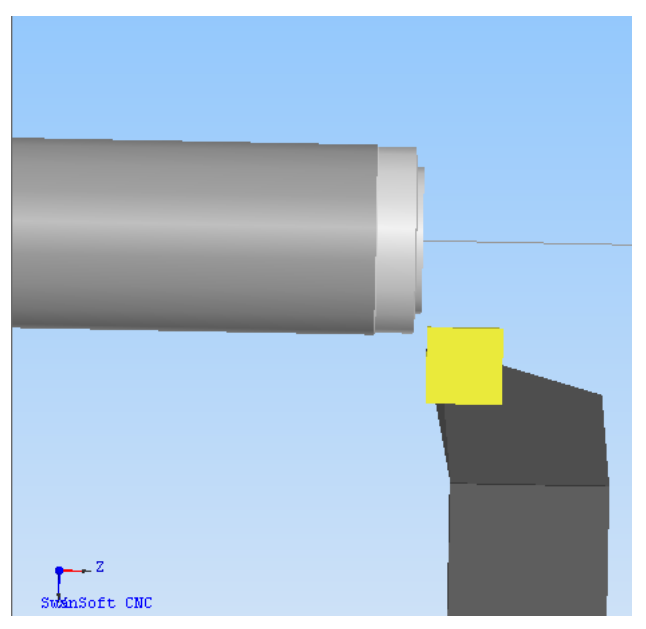

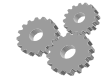

Hasil total dari program yang dijalankan.

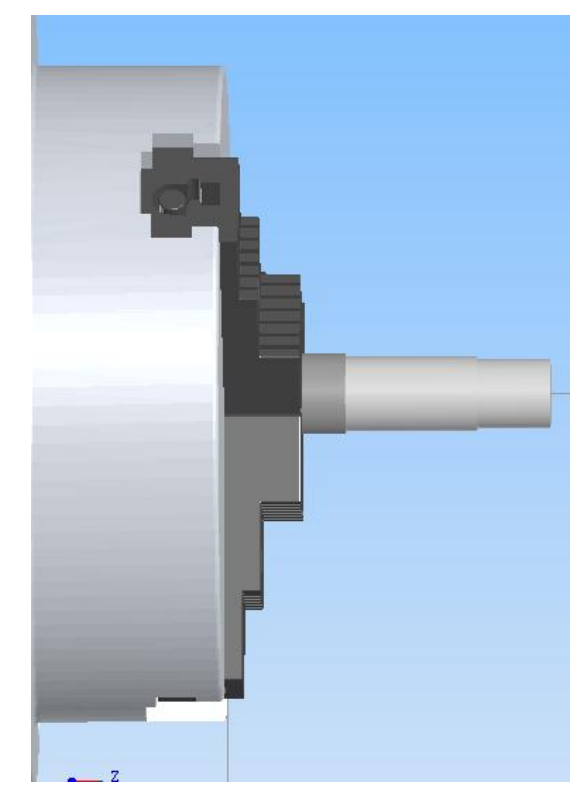

2) Langkah *zero offset* dengan kode G54

Langkah – langkah *zero offset* dengan G54 adalah sebagai berikut :

- a) Pindah ke area operasi manual dengan menekan JOG
- b) Tekan Main menu

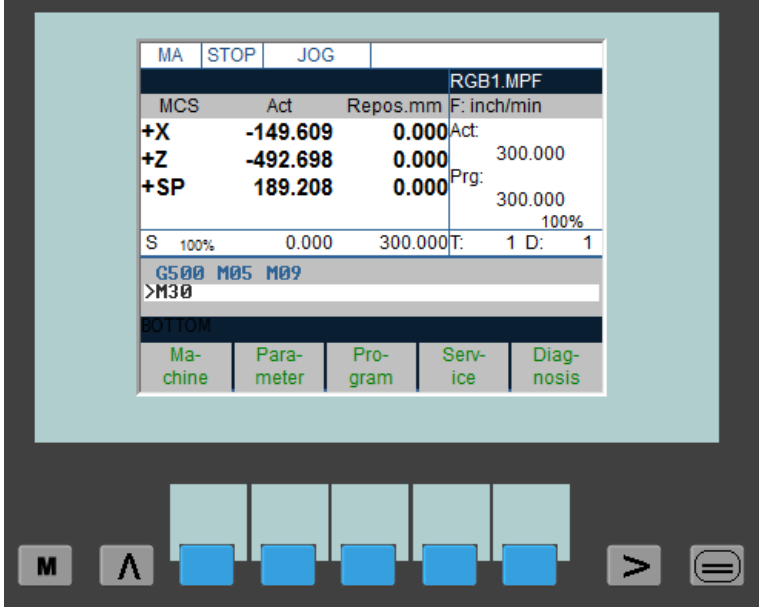

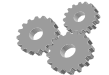

# c) Tekan parameter

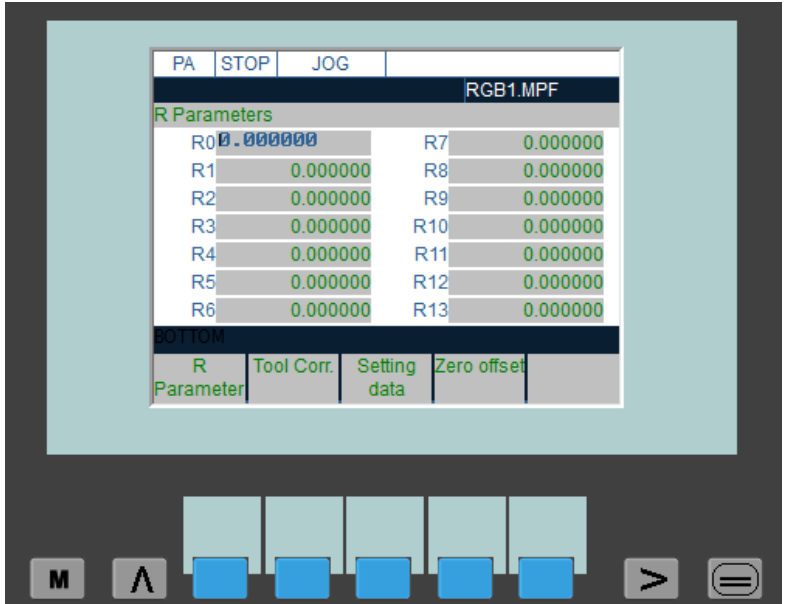

d) Tekan *zero offset*

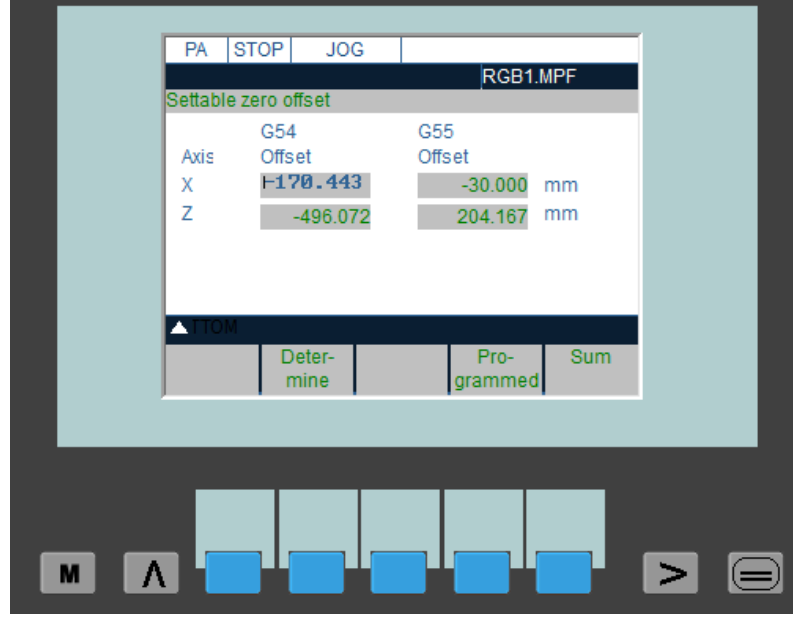

- e) Pilih G54
- f) Tekan *Determine*

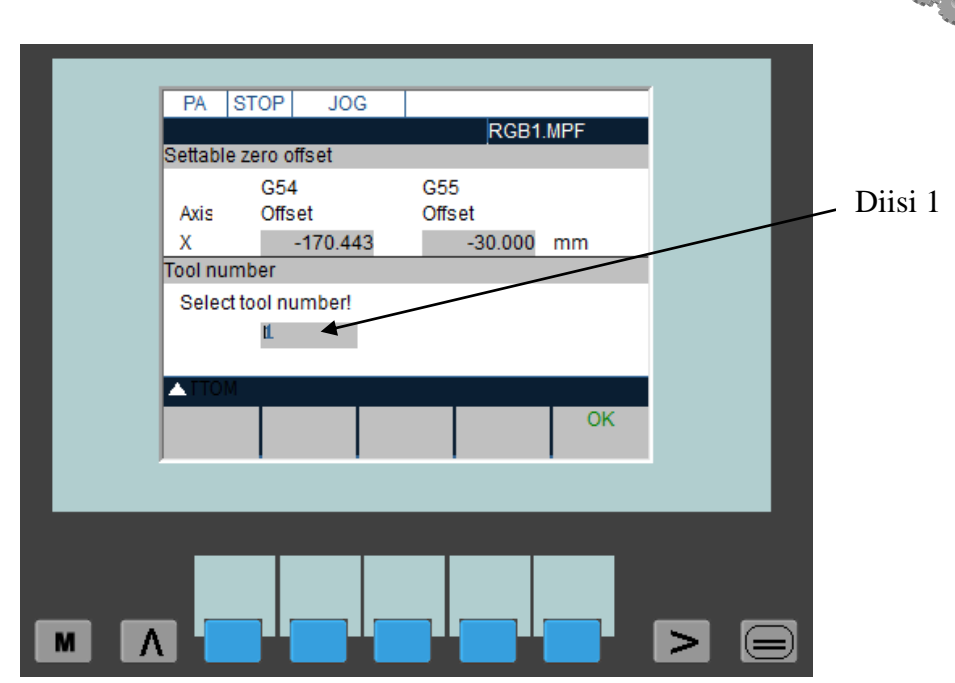

- g) Pada *tool number* diisi 1
- h) Tekan OK

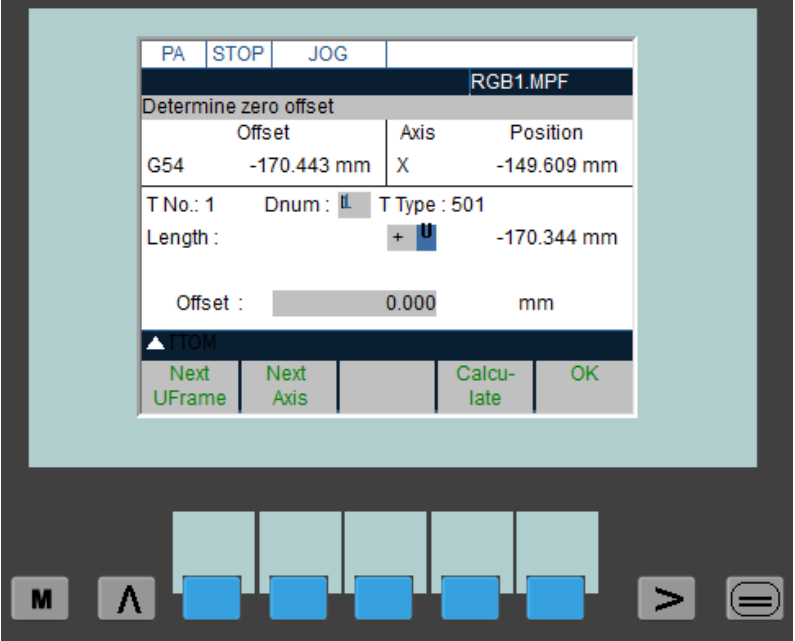

i) Sentuhkan pahat di permukaan benda kerja bagian diameter yang sudah diketahui ukuranya atau sumbu X

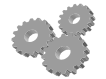

Pastikan pahat menyentuh permukaan benda kerja

- j) Tulis diameter benda kerja pada *offset*
- k) Tekan *calculate* kemudian OK
- l) Kemudian ulangi lagi *determine*, kemudian ok
- m) *Next axis*

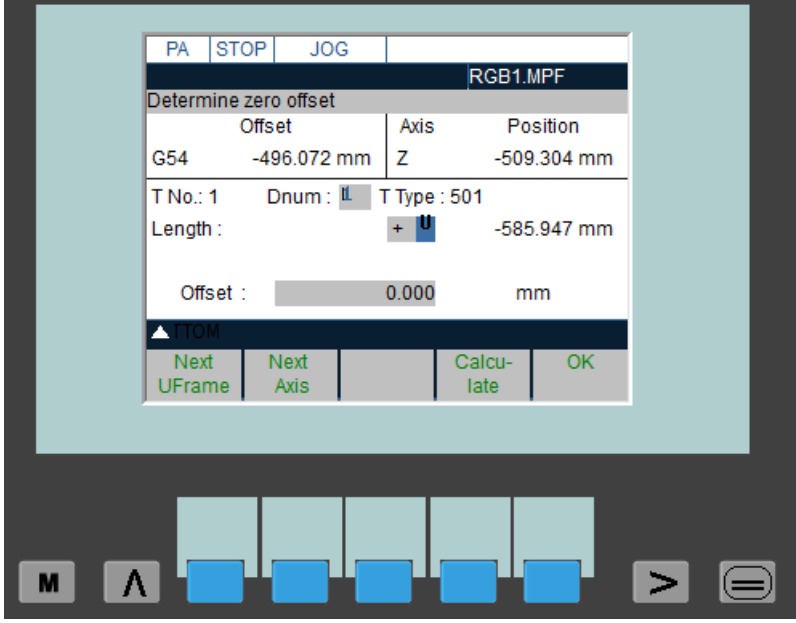

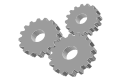

n) Sentuhkan pahat pada ujung benda kerja atau Z

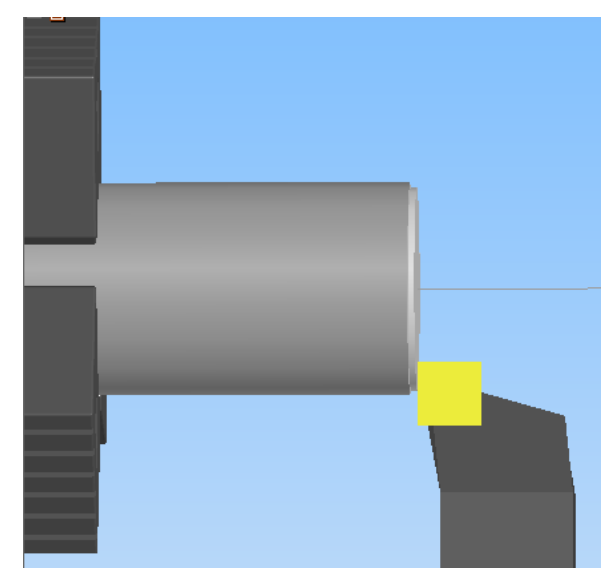

- o) Tuliskan nol (0) pada *offset*
- p) Tekan *calculate,* kemudian tekan *OK*
- q) Kemudian matikan putaran s*pindle* dengan menggunakan *spindle stop*
- r) Mundurkan pahat sampai dalam posisi bebas
- s) *Setting* G54 telah selesai

# c. Menguji data alat potong (*tool offset*) dan *zero offset*

Untuk mengetahui apakah data alat potong dan *zero offset* yang kita telah lakukan benar, maka kita membuat program singkat ( 1 baris). Program tersebut berisi memanggil G 54 dengan pahat T1, dan pahat bergerak ke arah diameter dan jarak yang diketahui. Pada contoh ini benda kerja yang digunakan adalah diameter 40 mm panjang 120 mm, maka pahat diarahkan untuk bergerak menuju diameter(X) 44 mm jarak 2 mm dari permukaan kanan benda kerja (Z),

1) Tekan M, Tekan MDI, kemudian tulis satu baris program seperti terlihat pada gambar

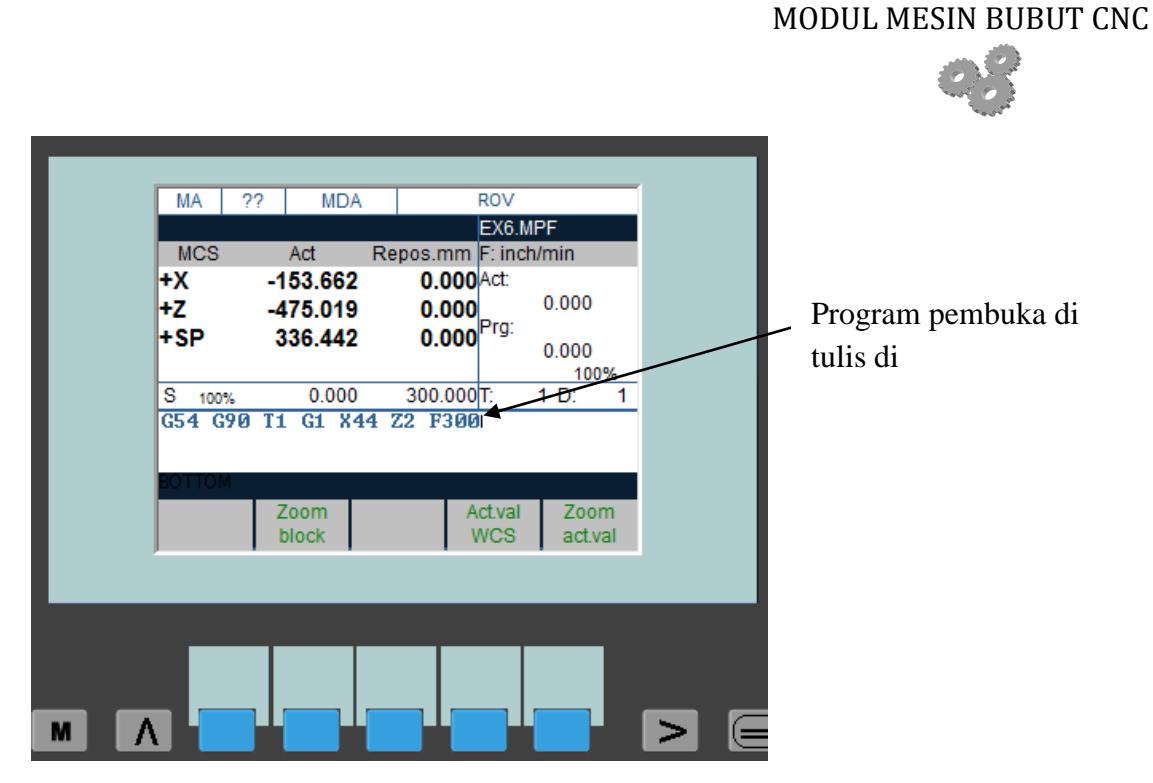

2) Sesudah ditulis program singkat tersebut, kemudian tekan *cycle start* (posisi *feed rate*  jangan pada posisi 0%, tapi putar sampai sekitar 50%), apabila pahat bergerak ke diameter dan jarak Z yang ditentukan, maka seting yang sudah dilakukan benar. Jika tidak benar, maka proses seting diulangi lagi.

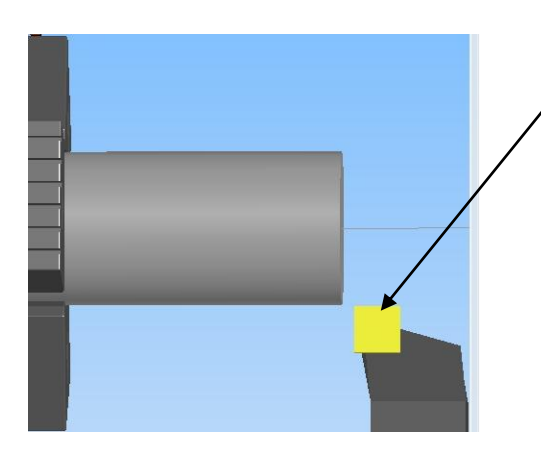

Pahat pada posisi diameter 44 mm dan 2 mm dari permukaan kanan benda kerja

Rangkuman

- 1. Mengeset mesin dan program mesin CNC merupakan suatu rangkaian kegiatan yang dilakukan secara berurutan dan berkelnjutan. Pengesetan mesin dan programnya sebelum mesin CNC dioperasikan secara otomatis dengan layanan CNC untuk pembubutan benda kerja sesuai gambar kerja dan program yang dimasukan pada mesin CNC 2. Seorang operator mesin CNC sudah seharusnya memahami persyaratan kerja yang diperlukan sesuai prosedur operasi standar pengoperasian
	- a. Pemahaman Gambar kerja
	- b. Pemasangan benda kerja pada cekam

mesin CNC meliputi hal-hal sebagai berikut :

- c. Penentuan dan penyetelan posisi pahat
- 3. Sesuai dengan bentuk dan fungsinya, jenis pahat bubut dibedakan menjadi; pahar rata kanan, pahat rata kiri, pahat netral, pahat ukir luar kanan, pahat alur, pahat potong, pahat ulir dalam kanan, dan pahat dalam
- 4. Untuk mengetahui apakah data alat potong dan *zero offset* yang kita telah lakukan benar, maka kita membuat program singkat ( 1 baris). Program tersebut berisi memanggil G 54 dengan pahat T1, dan pahat bergerak ke arah diameter dan jarak yang diketahui. Pada contoh ini benda kerja yang digunakan adalah diameter 40 mm panjang 120 mm, maka pahat diarahkan untuk bergerak menuju diameter(X) 44 mm jarak 2 mm dari permukaan kanan benda kerja (Z),

G54 G90 T1 G1 X44 Z2 F300

Kemudian tekan *cycle start*

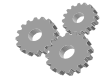

# **Uji Kompetensi 3**

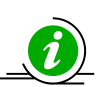

## **A. Soal Uraian**

- 1. Jelaskan pengertian mengeset mesin CNC dengan singkat dan jelas ?
- 2. Sebutkan macam-macam pahat yang digunakan dalam mesin bubut CNC siemens sinumerik 802S ?
- 3. Jelaskan bagaimana cara mengetahui bahwa proses penyetingan alat potong dan *zero offset*  telah benar ?